#### CSE216 Programming Abstractions Install a C compiler

YoungMin Kwon

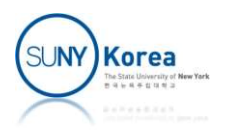

# Install a C compiler Install a C compiler<br>
E.g. Install gcc and gdb<br>
E.inux:

- - **Linux:** 
		- **apt update**
		- apt install build-essential
	- Mac:
		-
		-

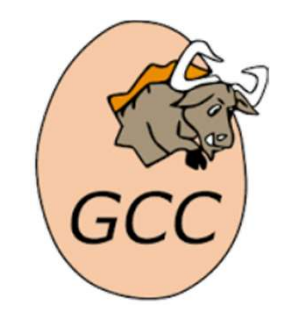

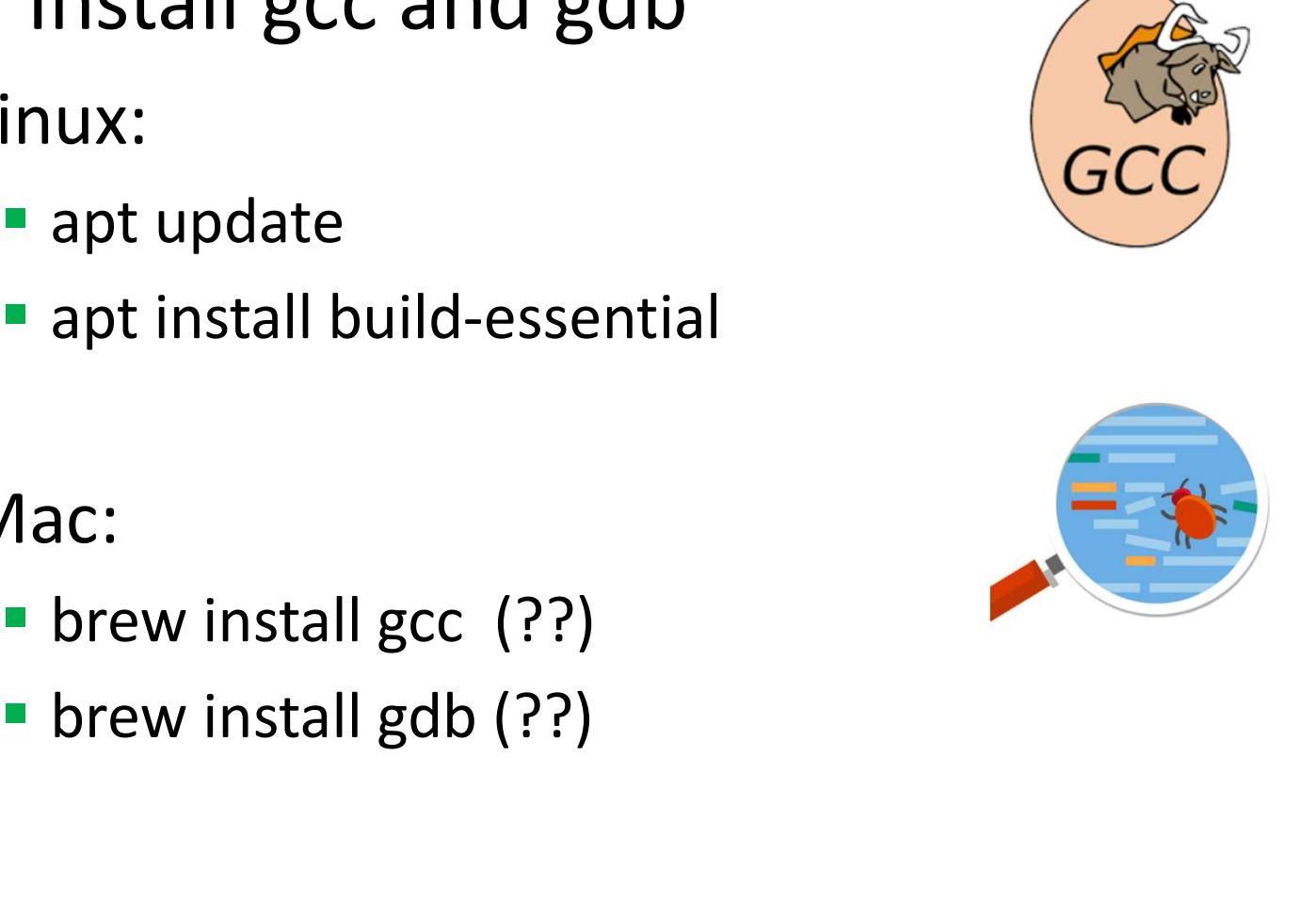

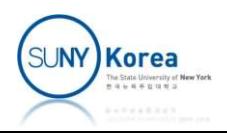

# Install a C compiler Install a C compiler<br>
E.g. Install gcc (cont'd)<br>
Windows:

- - **Windows:** 
		- MinGW-w64 (gcc)

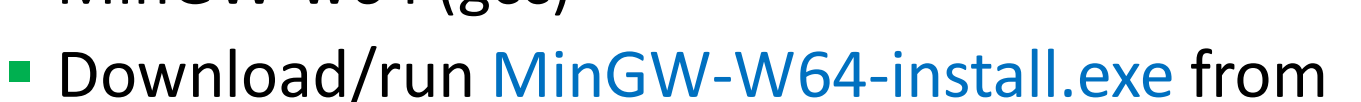

https://sourceforge.net/projects/mingw-w64/files/

- **If MinGW-W64-install.exe fails** 
	- Download/unzip mingw-w64.zip from http://www3.cs.stonybrook.edu/~youngkwon/cse216/mingw-w64.zip
	- Move mingw-w64w folder to "c:\Program Files (x86)\"
	- Add to your PATH variable, C:\Program Files (x86)\mingw-w64\i686-8.1.0-posix-dwarf-rt\_v6 rev0\mingw32\bin

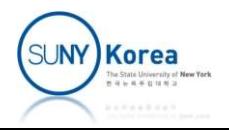

#### Write Hello.c

```
//
Write Hello.c<br>
//<br>
// Hello.c<br>
//<br>#include <stdio.h>
//
#include <stdio.h>
Write Hello.c<br>
//<br>
// Hello.c<br>
//<br>
#include <stdio.h><br>
int main() {<br>
printf("Hello World!\n");<br>
return 0;
       ville illo.c<br>ello.c<br>lude <stdio.h><br>main() {<br>printf("Hello World!\n");<br>return 0;
      return 0;
}
```
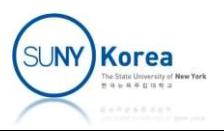

# Compilation and Execution Compilation and E

- To compile
	-
- $\blacksquare$  To execute
	-
	-
	- a.exe (Windows)

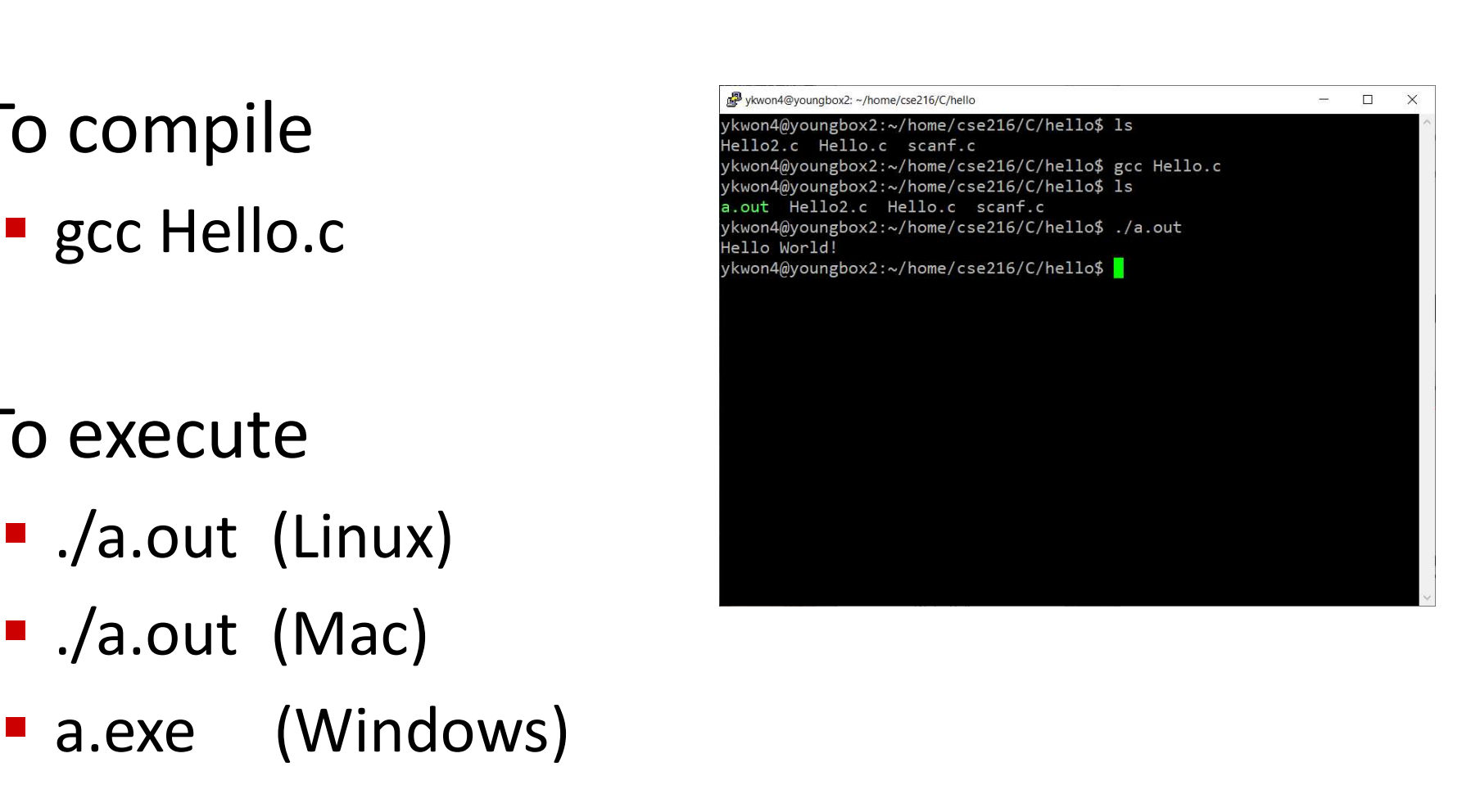

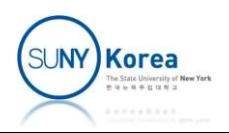

### Debugging

- Write Hello2.c
- Compile Hello2.c with debugging enabled Compile Hello2.c with interesting and the solution of the solution of the solution of the solution of the solution of the solution of the solution of the solution of the solution of the solution of the solution of the solu
	-
- $\blacksquare$  To debug
	-

```
//Hello2.c
#include <stdio.h>
```

```
void greeting() {
   char name[100];
   printf("Enter your name: ");
   scanf("%s", name);
   printf("Hello %s.\n", name);
}
```

```
int main() {
    greeting();
    return 0;
}
```
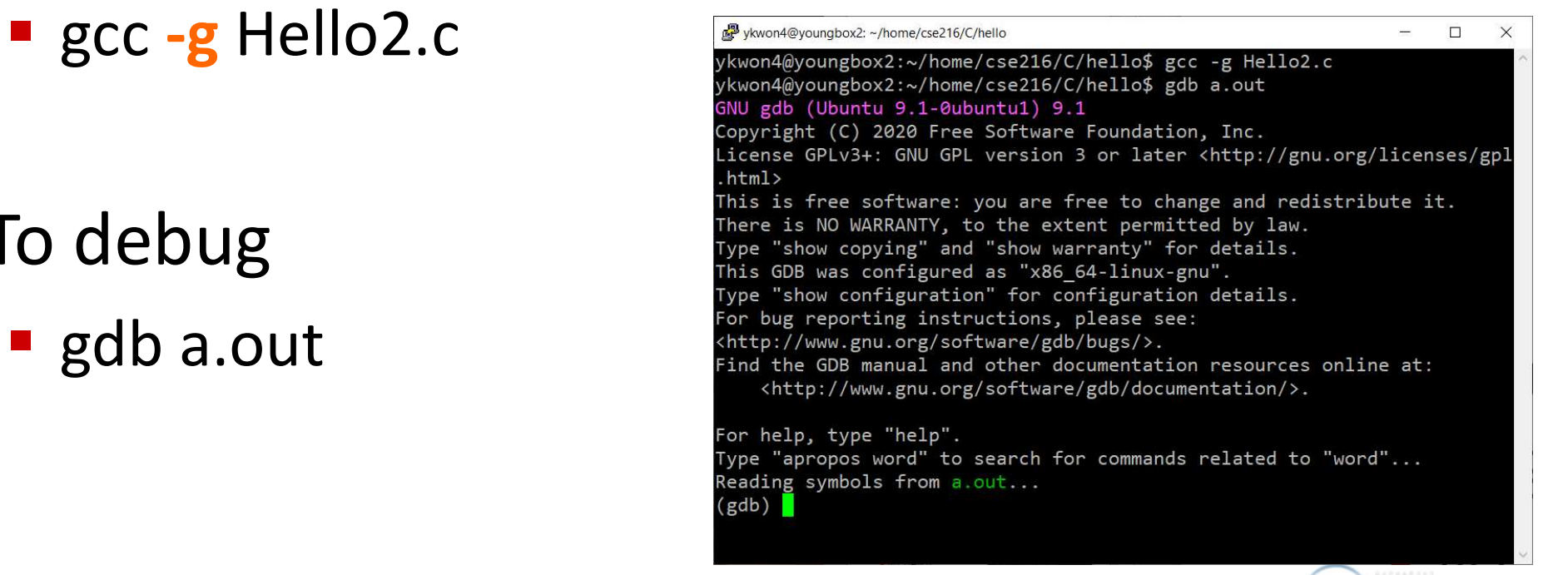

### Debugging

- To set a break point
	- **E** break main
	-
- - run
- **Next/Step/Continue/Finish** a spreeting () at Hello2.c:4
	- n s c finish Continuing.
- **To see the stack trace**  $\left(\begin{array}{ccc}\n\text{gdb} & \text{bt} \\
\text{gceeting (} & \text{at Hello2.c:7}\n\end{array}\right)$ 
	- bt
- - p name
- $\blacksquare$  To stop debugging
	- quit

```
wkwon4@youngbox2: ~/home/cse216/C/hello
                                                                                                                                                \Box\timesReading symbols from a.out...
                                                                    (gdb) break main
                                                                   Breakpoint 1 at 0x11fc: file Hello2.c, line 11.
   break Hello2.c:7<br>break Hello2.c:7<br>(gdb) run<br>(gdb) run
                                                                   Starting program: /home/ykwon4/home/cse216/C/hello/a.out
To start the program \overline{a} Breakpoint 1, main () at Hello2.c:11
                                                                    (gdb) n
                                                                                 greeting();
                                                                    12<sub>1</sub>gdb) s
                                                                   Breakpoint 2, greeting () at Hello2.c:7
                                                                                 scanf("%s", name);
                                                                            000555555555520e in main () at Hello2.c:12
                                                                    #1(gdb) n
                                                                    Enter your name: YoungMin
                                                                                 printf("Hello %s.\n", name);
\overline{1}o examine a variable \left( \begin{array}{lll} \frac{1}{8} & \frac{1}{8} \end{array} \right) \left( \begin{array}{lll} \frac{1}{8} & \frac{1}{8} \end{array} \right) \left( \begin{array}{lll} \frac{1}{8} & \frac{1}{8} \end{array} \right) \left( \begin{array}{lll} \frac{1}{8} & \frac{1}{8} \end{array} \right) \left( \begin{array}{lll} \frac{1}{8} & \frac{1}{8} \end{array} \right) \left( \begin{7\177\000\000\026\340\377\377\377\177\000\000mRUUUU\000\000\350\062\370
                                                                    \367\377\177\000\000 RUUUU\000\000\000\000\000"
                                                                    (gdb) finish
                                                                   Run till exit from #0 greeting () at Hello2.c:8
                                                                   Hello YoungMin.
                                                                   main () at Hello2.c:13
                                                                    13
                                                                                 return 0;
                                                                    (gdb) c
                                                                    Continuing.
                                                                    [Inferior 1 (process 729477) exited normally]
                                                                    (gdb) quit
                                                                   ykwon4@youngbox2:~/home/cse216/C/hello$
```